Scritto da Administrator Giovedì 11 Marzo 2021 14:31

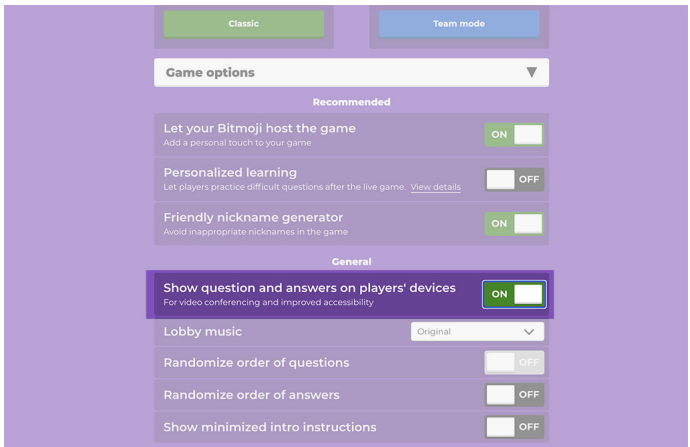

 Kahoot!, la più popolare piattaforma per la gamification, periodicamente introduce delle novità che ne favoriscono un utilizzo sempre più efficace.

 Accogliendo il suggerimento di molti insegnanti, ora è possibile leggere le domande dei quiz direttamente dai dispositivi degli studenti , anche durante le sessioni live.

{loadposition user7}

 Questo aggiornamento è molto utile in tutte quelle situazioni in cui in classe non disponiamo di uno schermo cosi' grande da consentire una lettura agevole delle domande da parte degli studenti, oppure ci troviamo in uno spazio in cui chi è posizionato in fondo fa fatica a distingere i quesiti. Ma questa novità diventa preziosissima quando usiamo Kahoot nella Didattica a Distanza in quanto gli

studenti non sono piu' obbligati ad utilizzare un cellulare per rispondere alle domande, dovendo utilizzare il browser per leggerle: basta aprire un'altra scheda del browser e potranno fare entrambe le cose contemporaneamente.

Ma ecco come settare Kahoot! per poter attivare questa funzione.

Kahoot! ora consente la lettura delle domande dai dispositivi

Scritto da Administrator Giovedì 11 Marzo 2021 14:31

- 1. Si accede al test che vogliamo utilizzare, cliccando su Play
- 2. Successivamente si clicca su Teach

3. Nella schermata delle opzioni di gioco si attiva l'opzione: "Show question and answers on players' devices" (come nella foto sopra)

4. Si sceglie la modalità classica o a squadre<br>5. E' tutto pronto! Gli studenti vedranno le dor

 5. E' tutto pronto! Gli studenti vedranno le domande e le opzioni per rispondere, come nell'immagine sotto

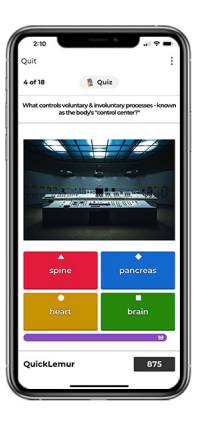

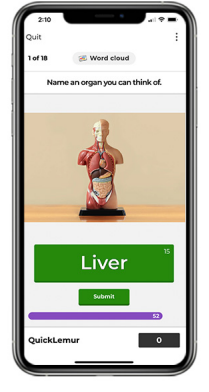

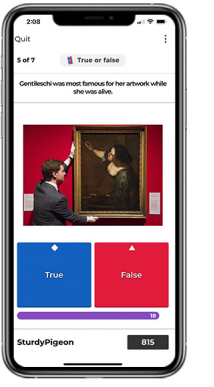

{jcomments on}

{loadposition user6}